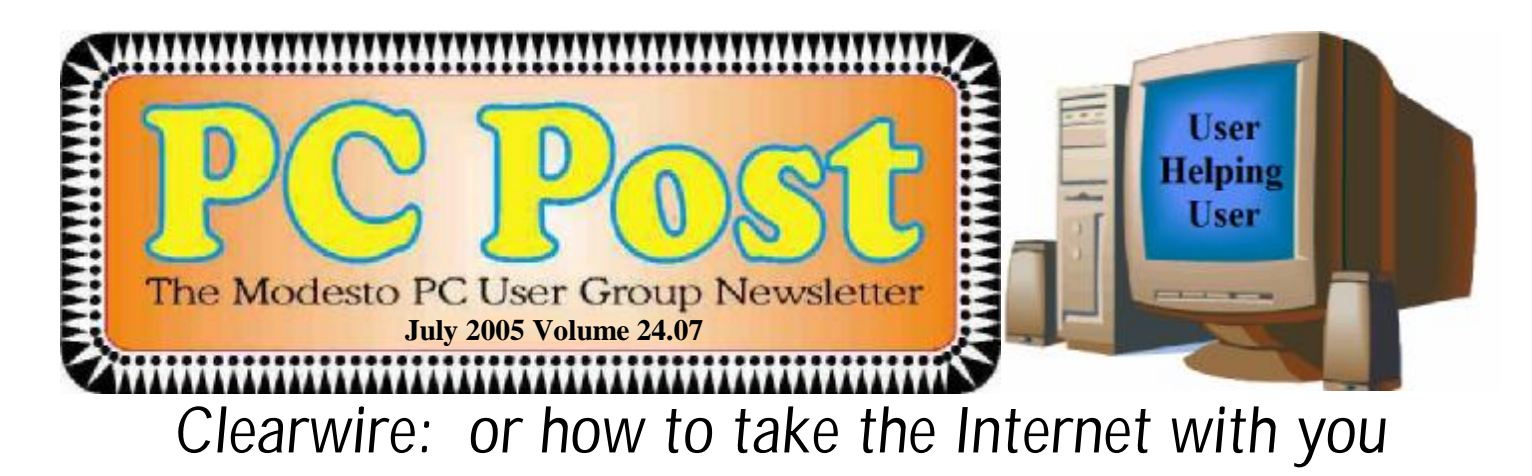

Clearwire, the new high speed Internet connection in Modesto, will offer not only the presentation but also the refreshments, when the Modesto PC User Group meets on Thursday, July 28.

And company officials promise something special in both categories.

The new service, initially available in Modesto, Ripon and Riverbank, features a modem with a cord, one end of which is designed to be plugged into a power outlet and the other into a computer. And voilá, you've got an Internet connection.

Cost of the service, not as highspeed as dsl but respectable enough, will start at right around \$35 a month, when you throw in the modem rental. It will enable an Internet connection virtually anywhere you go in the Modesto area, which is serving as the pioneer area for the service in California.

Much like cell phone technology, connection is provided by radio towers, and the company ultimately will offer a phone service as well, Clearwire spokesmen promise. The firm is the result of telecommunications teamwork between cell phone pioneer Craig McCaw and the Intel corporation.

The meeting will begin at 6:30 p.m., with the Random Access Special Interest Group forum, where members can get their most pressing computer questions answered. The Clearwire presentation is scheduled for 7:30 p.m., following a refreshment break

The group meets at Destiny Christian Center on Carver Road just south of Roseburg Avenue. Use the side entrance on the south side of the building.

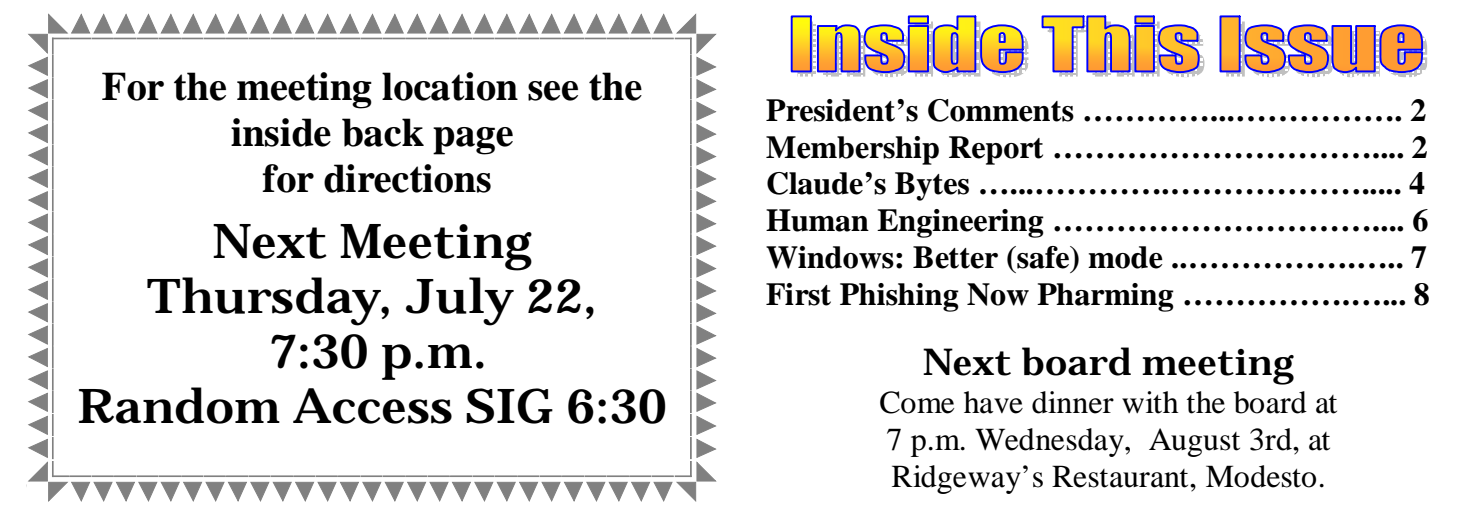

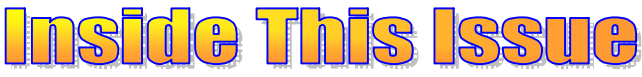

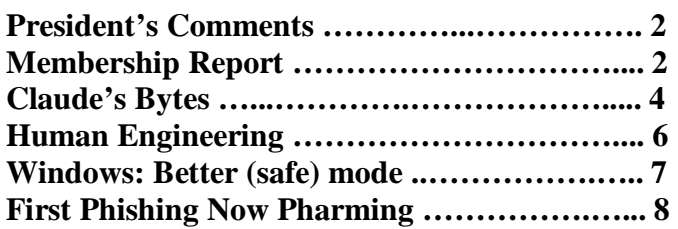

### Next board meeting

Come have dinner with the board at 7 p.m. Wednesday, August 3rd, at

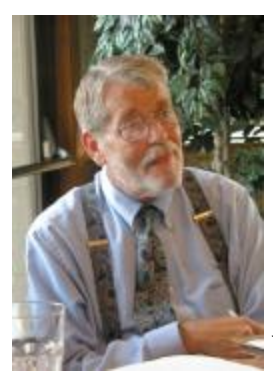

### *President's Corner …. Mike Kumler*

**Editor's Note:** As of press time, Mike is on a well deserved vacation. Were he able to give his report, he would want to thank all of the club members for reelecting the board and congratulate board members on

their re-election. There are some unfinished projects that Mike wants to see through. Some of these projects include, two separate presentations from Intel and another from Clearwire this month.

### *Membership Report …. Hank Mudge*

### **New members - Welcome to the club:**

None

### **Renewals - Thank you for your continued support:**

Not available at press time

**Returning member - Welcome back to the club!:** 

None

**Members' dues expiring in August:** 

Ken Parrigan, Kirk Stockham, Dorothy and Roy Schmidt

## *Treasurer's Report …. Barb Cameron*

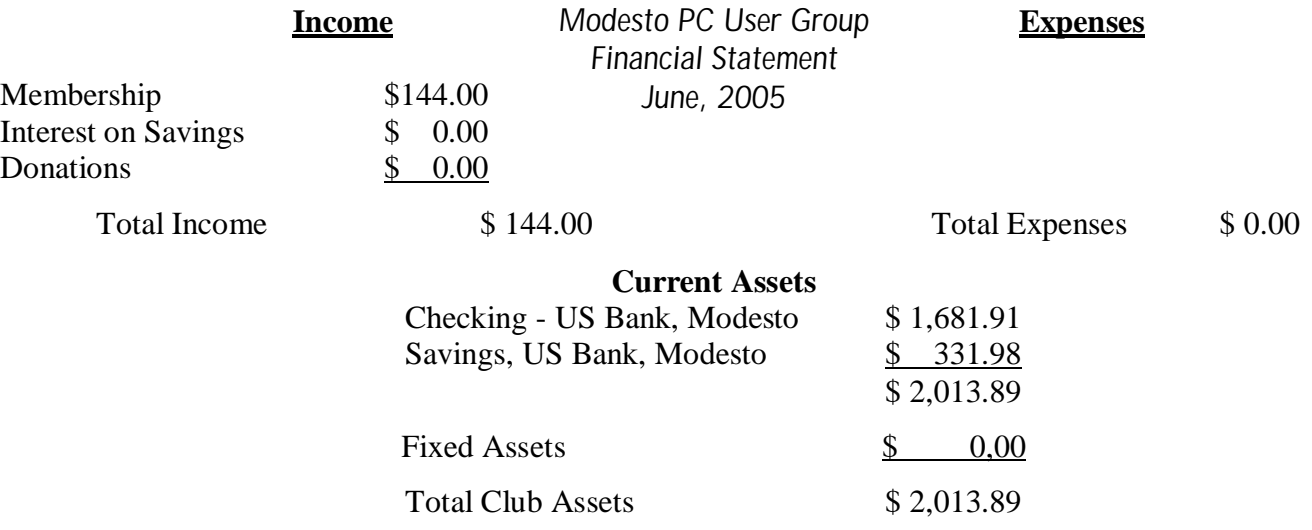

# *Club Notes …. Club members, Officers Meeting Location Help …. by Jim Goodman*

We need volunteers to assist with the following chores prior to and after each meeting. By performing these tasks, we meet the church's criteria for keeping our meeting costs down:

Prior to the meeting:

Set up projector screen. Move chairs to back of room. Move tables.

After the meeting:

Put away projector screen. Return chairs. Move tables back. Clean up room. Take trash out and replace plastic bags

If you can assist Jim with these tasks, please show up early and be willing to stay late.

### *Editor Notes …. by Bud Bondietti*

It is my intention to attend the 12th annual Southwest User Group Conference in San Diego on August 5 - 7. The purpose of this annual conference is to allow representatives, officers and members of user groups like ours to get together and both network and compare notes on how to keep the user group working and get ideas for presentations and membership growth. That means keeping things interesting. If anyone has any suggestions for me to take with me to this conference please email your ideas to me at  $editor@mpcug.net$ .

With the introduction of a new Internet Service Provider, Clearwire, the club now has Internet access at all of our meeting locations. Through the usage of a wireless modem and a number of towers located throughout Modesto, Ceres and Riverbank, we can connect to the Internet, thus providing a little more functionality to our meetings when being on-line would be required. For those interested, the service runs about \$35 month for the lower-end package and \$55 per month for the high-end package. In keeping with our presentation for this month, we hope to be able to put it through its paces and have it available for all our meetings.

## *Recent Retirements*

**Mary Ruggieri**, who recently "retired" from MPCUG after more than 22 years of continuous membership wrote the following:

"I did actually get a lot out of being a member for all those many years--I enjoyed writing the articles for the POST, helping to put it out, being on the board, the SIGS I went to, the women's group we had and of course the general meetings. It was a tremendous help to me in learning how to use the computer, and it was sort of fun being, at that time, on the cutting edge. And of course it was nice to get to know all those nice people, too many of them already gone to that great data base in the sky."

### **In Memory of ….**

A more recent member, **Homer Jorgensen**, died Tuesday July 5. He hadn't been a member of MPCUG too long, but, as an engineer (Jorgensen & Toliday) even in his advancing years, had wanted to get in and learn more about these computers that were all over the place. In particular he enjoyed email and even six months ago, he wanted to learn all about digital photography. He lived longer than predicted, but not long enough to be as computer proficient as ge wanted. He was 90 years old and leaves behind his wife Ruth of 64 years and a daughter Joanne Parra. His inquiring mind and penetrating questions will be missed by all.

### *Claude's Bytes …. By Claude Delphia, Editor Emeritus, Modesto PC User Group [EdEmer@mpcug.net](mailto:EdEmer@mpcug.net)*

#### **Email dates and time ● D ● E ● S ● Temptation**

**Email dates and time** — I recently had a serious reason to figure out when an email was sent. The email notified me of the death of a close relative a short time before. For various reasons I was unable to call and talk with anyone.

So I started trying to figure out when the email was sent. Basically I got myself more and more confused over time zones and so forth.

The message said that it was mailed at 5:45 p.m. from Michigan. But the header, that area of the email that usually gives you a lot of gobble-de-guck, said the date and time was Sun, 19 Jun 2005 20:45:09 -0700. I've seen this kind of info before but never had any real reason to figure out what it meant. I presumed that the time that came with the message in my email program, was the time it was sent. WRONG.

When I was finally able to talk to the family member who sent the message, I found out that it had been sent at 8:45 p.m. which equates to 20.45 in the header. California time has a meantime offset of -0700, so we are three hours different from the East Coast. You can go to the following website if you want to learn more about differences in time zones, etc.: [www.timeanddate.com](http://www.timeanddate.com). PDT is seven hours behind of Coordinated Universal Time (UTC) which is the -0700 number.

So if you really want to now when a message was sent, you need to look in the headers. Now as to whether the time it was sent is based on the computer's clock or the email server… I don't know, and I'm not ready to get into that at this point.

I guess the time in the message — 5:45 — was useful in that that was the time the message was sent Pacific Coast time. Actually I think maybe it would be clearer for me if it showed me what time the message was sent in Michigan time, but this is not something I have a choice over. Each of us might have different ideas on this.

**Email obligations?** — When our email box gets full, do we have an obligation to get it emptied? If you are one of those who've sent an important email only to get an auto response that the recipient's email box is full, then you might agree with me that it's poor management on others' parts not to check their email with some regularity and keep their boxes so that new email can be received. As the mailer of news items to groups, it's a real pain when a bunch of emails bounce back and you have to deal with them. And these are people who have requested to be on the list.

**Crazy scan of old photo** — I've always been one to experiment when the alternatives aren't easy. I recently re-found a 3½-inch square negative my grandmother made of a whole bunch of our relatives back in the early 1920s. I had a need to digitize/scan this negative fast to take it to a family gathering so I didn't have time to take it somewhere where they wanted days and a lot of dollars to scan it. One place quoted \$20 and that's way too much even if I had the time.

So, for quite a while I'd been wondering how I could use my regular scanner. Knowing a bit about photography and having built my first darkroom enlarger from parts, I was ready to try to get this scan done on my own.

The concept is pretty simple. You need a light source that will shine through the negative and allow the scan- *(Claude continued on page 5)* 

#### *(Claude continued from page 4)*

ner bar to pick up the image. I finally found a piece of white plastic that my Modesto Bee had been wrapped in a few days earlier and cut a piece out that would serve to filter the light on the back side of the negative. You need a diffused even white light behind the negative. I then placed the negative on the glass of my scanner, laid the plastic over it and taped it down very tight.

With a light shining onto the top of the scanner, I made my first effort. I could see the image, but it was obviously not going to work. I then moved the 150 watt flood light to about a foot from the glass on the scanner right over where I knew the negative was and started the scan.

I not only got an image, it was pretty high quality. It was actually considerably better than the old print from the same negative. Of course I fiddled with the contrast and all the usual things you can do with a digital image.

I then printed it out on an 8½-by-11 sheet of high quality brochure paper and it looks really good. There is some pixelization, but I can't tell that it wasn't scanned using a high quality negative scanner. I've got some ideas of how to improve this process and it may work for the occasional large negative that needs to be scanned.

All it takes is a little ingenuity and the craziness to try something. If it didn't work, well I wouldn't have lost a single penny.

**Big negatives mistake** — I've had a lot of friends and others who've made a big mistake when dealing with negatives. In more cases than I really want to think about, they've thrown out the negatives. They figured they have the print, so what do they need the negative for. Those of us who've been in photography a long time know you never throw out the negative.

Just to explain why you should keep the negative, here are a few reasons. The number one reason is that a print made from a negative is always better than copying a print. This was really brought home to me recently when I made the print of the old negative above. I hadn't really observed before that the prints made from the old negative didn't have the amount of quality that was in the negative. What this points out is that the print that you have may not have been of good quality in the first place. For one thing, it may be too contrasty, leaving out a lot of important or even historic detail.

The second consideration is that the old B&W film doesn't deteriorate as badly as any print made in the last 150 years. And if your print was made under bad conditions, then you or a future family member is going to realize the print is dying and some future relative might not see the problem until it is too late. You know those pictures in that trunk in the attic that hasn't been looked in for the last 20 years and has been baking in 120 degrees each summer?

Color negatives are even more important. It is well known that many color prints from the 60s through the 80s were printed using materials that are going to self-destruct even before many of us are no longer around. Some are already too far gone. It is true that many of the color negatives are also self-destructing too. However they are made from different materials and the negs may not destruct at the same rate or even in the same way or as fast.

Just play it smart and keep those negs. A future family member who isn't even born yet may thank you. I certainly thank my grandmother for saving the negs she took and processed herself over 80 years ago. They are a treasure trove. And in some cases, the prints have disappeared.

Final thought. Some of you are already aware that a copy of a copy of a copy loses detail each time it is copied. This is never more true than with photographic prints. So if you only keep the first print, the first copy is not going to be as good as the original print.

*(Claude continued on page 9)* 

### *Don't Fall for "Human Engineering" ….*

### **By Ira Wilsker, APCUG Director; Columnist, The Examiner, Beaumont, Texas' Radio Show Host and Police Officer**

[iwilsker@apcug.net](mailto:iwilsker@apcug.net)

You receive the following urgent email from someone you will likely know with the subject line "Finally Captured! You open this intriguing email and see the message: "Turn on your TV. Osama Bin Laden has been captured. While CNN has no pictures at this point of time, the military channel (PPV) released some pictures. I managed to capture a couple of these pictures off my TV. I've (sic) attached a slideshow containing all the pictures I managed to capture." Attached to the email is a file "Pictures.zip". Eager to see the proof that the number one most wanted person in the world has been captured finally, you click on the attachment. No photos appear, so maybe you click on it again. It is now too late, because that first click on the attachment rather than opening a zip file and displaying the photos, planted a nasty backdoor Trojan on your computer, Nibu.D. Through a process known in the industry as "Human Engineering", an innocent victim was tricked into installing unwanted software onto his computer. In this particular case, the Nibu.D backdoor just installed a "keylogger" intended to capture usernames, passwords, account numbers, and other sensitive information.

Nibu.D is also listed by Norton as a "bank info scarfer", a type of malware that explicitly looks for banking information when entered, and sends that information to parties unknown. If you were one of the countless victims of this trick, and have since opened the attachment and unknowingly installed Nibu.D, you have done online banking, checked your credit card accounts, logged onto EBay or other shopping sites, your personal information may have been compromised, and you may become a victim of identity theft.

Every day for the past several weeks I have received some apparently urgent emails seemingly from my internet service provider (ISP). They come addressed from "administrator", "support", "customer service", or some similar official sounding individual at the ISP. They carry dire warnings in the subject line that my email account will be or has been suspended for a variety of infractions, ranging from failure to follow an unspecified rule, sending excessive spam, or some other major infraction. The poorly worded message is "Once you have completed the form in the attached file, your account records will not be interrupted and will continue as normal" and has a 65k attachment "document.zip". Another slight variation refers to following directions in a file ranging from 43k to 65k in size with the file name "instructions.zip." I depend on my email, reading and sending dozens per day. Email is important to me, and since it is from my ISP, I go ahead and click on the attachment. Bad choice; one or more of the dozens of variants of the Mytob worm is now infesting my computer, possibly killing or deactivating my antivirus and firewall software, preventing access to antivirus and other helpful websites, and creating a multitude of new threats to my cyber safety. Once the computer is infected, Mytob searches the hard drive for address books, and sends infecting emails to addresses found, geometrically increasing its distribution and degree of damage.

Recently, variations of Mytob in aggregate have made it to the top of the threat lists compiled by antivirus companies. In one recent day, antivirus company Sophos reported that over half of all new virus infestations detected were variants of Mytob. Mytob is a product of a group of miscreants going by the name "HellBot", who have allegedly stated that they are trying to develop some type of "SuperBug", according to a recent article in Computerworld. On some days, several versions of Mytob have appeared; in recent months, slight variations have appeared so rapidly, that Mytob has spread more quickly than antivirus companies' ability to protect against it, leaving even recently updated antivirus software vulnerable to attack.

Mytob, first discovered in February, and its many variants, are especially nasty based on what they do. One factor in common is the ability, as mentioned above, to deactivate or destroy the antivirus software and fire-

*(Human Engineering continued on page 9)* 

## *Windows: Better Safe (Mode) Than Sorry ….*

**By Gabe Goldberg, APCUG Advisor and Columnist, AARP Computers and Technology Website [gabe@gabegold.com](mailto:gabe@gabegold.com)**

Though the Windows operating system isn't usually dangerous, it includes a special "Safe Mode". This is a handy way to boot a PC to investigate and fix problems. You may have read advice about when to use this, and even how to run it. But scarce and fragmented Safe Mode information can make it sound more exotic than it is.

Windows XP books' indexes provided surprisingly few entries for "Safe Mode". I found the best coverage in two O'Reilly books [www.oreilly.com,](http://www.oreilly.com) "Windows XP Pro: The Missing Manual" and "Windows XP Home Edition: The Missing Manual". Naturally, Google found a gazillion hits. But they're mostly "just the facts" writeups targeting people who already know "what" and "why" and just need "how" information. So this article provides background for this built-in Windows facility.

Over the years, as it became more powerful and reliable, Windows grew significantly from its slender 1992 era Version 3.1 self. There's no free lunch; learning new tricks required more software. But that complexity gets in the way when problems occur. Just as doctors rarely diagnose patients through heavy winter coats, Windows needs to shed layers to expose problems' causes.

Safe Mode slims Windows down, only loading and running specific pieces needed for basic operation. So your video display looks strange in Safe Mode because Windows doesn't load the monitor's specific driver program. This lets you recover from problems caused by buggy drivers you may have just installed. There are other restrictions: you likely can't get online and may not be able to print. But Safe Mode lets you perform tests, fix problems, and install/uninstall programs.

If you think your PC may have a virus or spyware, it's worth installing the antidote in Safe Mode, since some malware prevents installing anti-virus software. If installed anti-virus software can't remove a virus, Safe Mode may let it succeed. (Some experts recommend always running virus/spyware scans under Windows in Safe Mode.) If defragmenting your hard drive [\[www.aarp.org/learntech/computers/howto/Articles/a2004-06-](http://www.aarp.org/learntech/computers/howto/Articles/a2004-06) 16-defrag.html] never finishes, Safe Mode may remove programs that keep interrupting it. And it lets you erase files that Windows normally says are in use (though only do this when you're sure what you're doing).

Windows XP defines two kinds of user accounts: "administrator" and "limited". An administrator can install/ remove software, change settings, etc., while a limited user can only run programs and use facilities. Even if only one account is defined, a secret companion called Administrator is available. Booting in Safe Mode lets you access this account, handy when normal accounts won't work -- for example, uninstalling software that doesn't want to leave.

Enter Safe Mode by repeatedly pressing F8 as your PC boots, just after BIOS information displays; then select Safe Mode from the options list. Leaving Safe Mode is simple -- just reboot via the Start button and your usual procedure; Windows will return looking normal again, not holding a grudge for being run in diagnostic Mode.

Here's an important point: It's worth practicing booting into Safe Mode when you're relaxed and your PC is working properly. Consider running a PC in Safe Mode to be like starting your car's engine with the hood up at a service station. It's routine; there's nothing alarming about it. But just as you wouldn't want to open the hood for the first time (Where \*is\* that latch release?) when something is wrong with your car, you shouldn't first use Safe Mode when you're already worried about a PC problem.

*(Safe Mode continued on page 9)* 

# *First Phishing, Now Pharming ….*

By John Pearce, Pikes Peak Computer Application Society, Colorado Springs, CO

First, there was phishing trying to collect personal information. A newer attack called pharming is trying to do the same thing in a more technologically sophisticated way. You need to be on guard but neither phishing nor pharming should keep you away from the Internet. Let's take a quick overview of both.

Phishing starts with an e-mail, typically from a financial institution, with a message that some dire consequences will happen if you don't immediately verify your account information. A web site link is conveniently provided for you in the e-mail. The provided link is to a web page that looks like the real web site but is actually a web site controlled by the bad guys. The fraudulent web page asks you to enter credit card and billing information or possibly user name and password information. You can imagine what the bad guys are going to do with the information they collect.

Pharming is a way for the bad guys to redirect your web browsing to a site which they control. Pharming is also known as DNS (Domain Name System) cache poisoning. DNS is what converts human friendly names like webboard.apcug.org to numerical addresses like 192.160.122.122. The bad guys want to impact the largest number of Internet users possible so ISP's and large corporations are the most likely targets of pharming attacks. One goal is to download spyware or adware to your PC.

Protecting yourself from phishing attacks is as simple as ignoring the e-mail. All but one of the dozen or so phishing e-mails I have received have been from banks where I don't have an account. In that case, delete the e-mail and go on with your life. If you have an account with the financial institution and are concerned, use the telephone and ask to speak with their Internet security department. If you go to the web site to login, type the web site URL into the browser – do not use the link provided in the e-mail.

Protecting yourself from pharming attacks takes a little effort. Start by keeping your browser updated with all the security patches. Next, you should be sure the padlock icon is displayed on any page where you enter personal information such as username, account number, or password. The padlock icon indicates you are connected to the legitimate owner of the URL and the data you enter is protected by SSL encryption during transmission. The bad guys would have to know the private key of the site in order to make the padlock appear. You can view the security information by double clicking the padlock icon on your browser. You can also use a tool like SpoofStick to confirm the URL of the web page you're viewing.

Two other exploits are worth a quick mention. The first is an instant messaging worm that changes the content of the hosts file on your PC. This is effectively the same as DNS cache poisoning. The other exploit is domain hijacking which is done by manipulating the domain name registrars. Domain hijacking is what happened to Panix, a New York ISP, in January.

Being aware of phishing and pharming along with a little care and caution will keep your web browsing safe from the bad guys.

There is no restriction against any non-profit group using this article as long as it is kept in context **with proper credit given the author. The Editorial Committee of the Association of Personal Computer User Groups (APCUG), an international organization of which this group is a member, brings this article to you.** 

#### *(Claude continued from page 5)*

**Temptation** — Temptation has taken on a new meaning even since I mentioned the subject in June. Now the African scam artists are starting out some of their messages with come-ons appealing to Christians. Christ led them to email "you" so they can share part of their \$5 million dollar fortune if you will just…. I can only pray that no one, whether Christian or not, will fall for one of these scams.

**Ralph Trindel** — I had a good phone visit with longtime MPCUG member Ralph Trindel. He and his wife Eleanor now live in the sunny climes of Arizona and are doing well.

#### There is no restriction against any non-profit group using this article as long as it is kept in context with proper credit given **the author.**

#### *(Human Engineering continued from page 6)*

wall installed on the infected computers. It also blocks access to security websites that may provide information and utilities to kill Mytob. This malware may also prevent the running of the free online antivirus scans, which could (if allowed to run), detect and remove Mytob, making it a self-protective piece of malware. Some versions also lower or remove other security settings on the computer, making it even more vulnerable to attack. Some versions also may install spyware, adware, zombies, or other undesirable software, as well as broadcast over the internet that the infected computer is vulnerable to further attacks. Trend Micro, the provider of the online free antivirus scan Housecall (housecall.antivirus.com), and PC-Cillin antivirus software, has stated that some variants of Mytob use the infected computers as a source of revenue for HellBot by placing adware and spyware on the infected computer.

Nibu and Mybot are just two of the thousands of currently circulating viruses, worms, and Trojans. Netsky, Bagel, Sober, and their many variations are a major threat to our computing security. As the virus writers continue to make more productive (for them) and destructive malware, it is now more imperative than ever that we all keep our antivirus software updated constantly. Be suspicious about emails even from known sources, and check out any suspicious email from possibly known sources by checking directly with that source prior to opening the email or any attachments.

As I have pleaded in the past, we must be responsible for our own cybersecurity.

SOURCE: (NibuD) <http://people.ists.dartmouth.edu/~gbakos/img/osamamail.jpg>

----------------------------------

SOURCE: PERSONAL EMAILS (Mytob variants)

There is no restriction against any non-profit group using this article as long as it is kept in context with proper credit given **the author. The Editorial Committee of the Association of Personal Computer User Groups (APCUG), an international organization of which this group is a member, brings this article to you.** 

#### *(Safe Mode continued from page 7)*

And a PS: It's sometimes hard picking between a dozen competing books on a topic. A helpful technique for evaluating choices is searching for a few topics -- like Safe Mode -- in the books' indexes and judging them on coverage.

This article originated on AARP's Computers and Technology Web site, [www.aarp.org/computers](http://www.aarp.org/computers), and is copyrighted by AARP. All rights are reserved; it may be reproduced, downloaded, disseminated, or transferred, for single use, or by non**profit organizations for educational purposes, with attribution to AARP. It should be unchanged and this paragraph in**cluded. Please e-mail Gabe Goldberg at [gabe@gabegold.com](mailto:gabe@gabegold.com) when you use it, or for permission to excerpt or condense.

There is no restriction against any non-profit group using this article as long as it is kept in context with proper credit given **the author. The Editorial Committee of the Association of Personal Computer User Groups (APCUG), an international organization of which this group is a member, brings this article to you.** 

### The Club's Meeting Place

Our general meeting and the Random Access Special Interest Group are held in the Destiny Christian Center, 1161 Carver Road, Modesto, on the west side of Carver Road, right across from Sam's Food City.

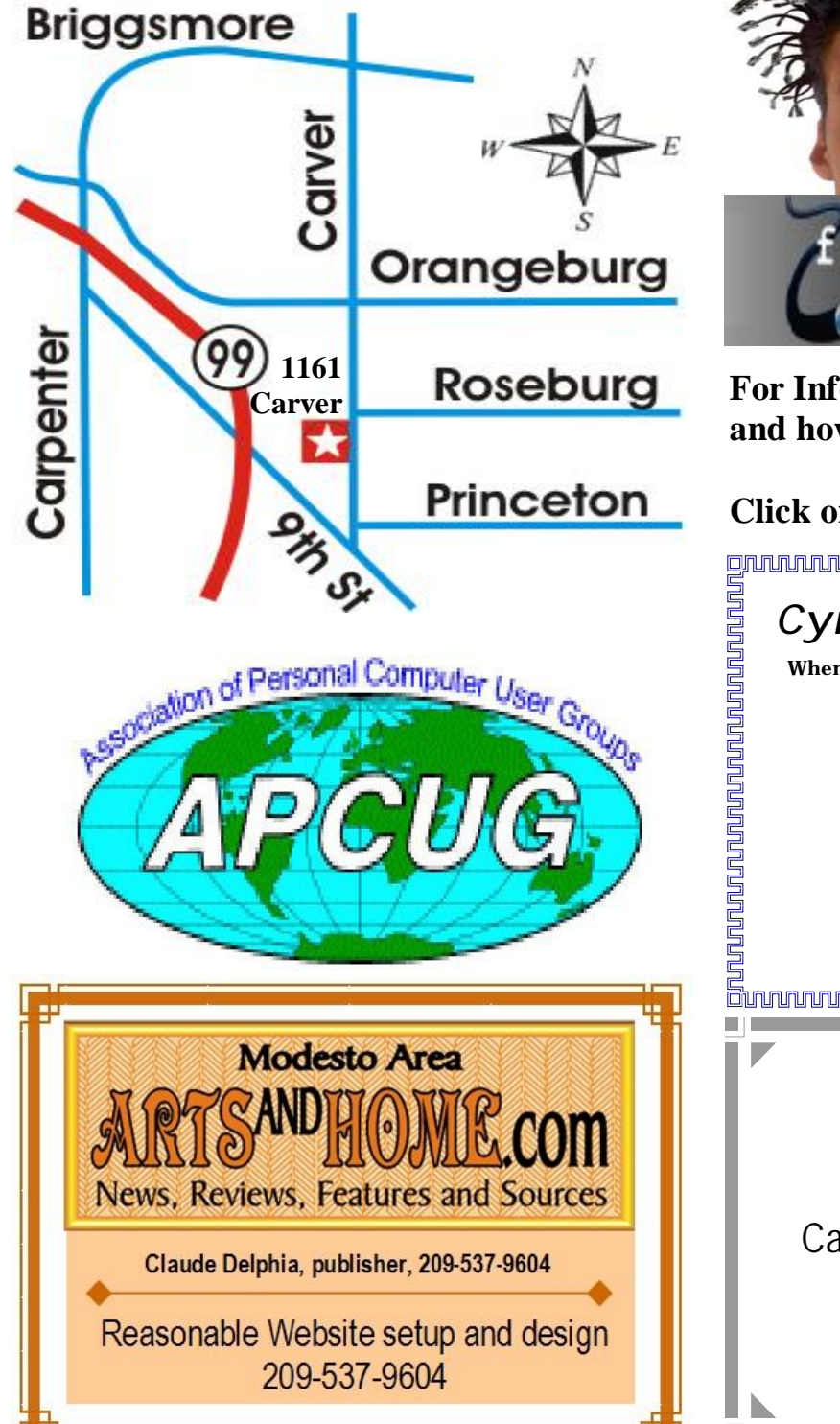

**Free classifieds for members. Email the text to the editor at [editor@mpcug.net](mailto:editor@mpcug.net)**

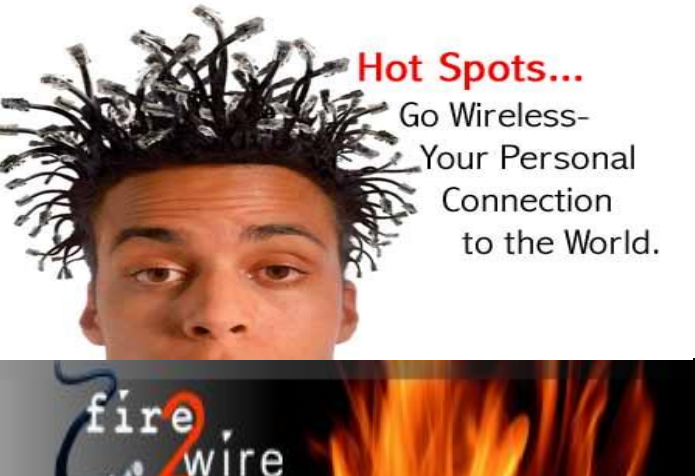

**For Information about our website host and how you can get on board:** 

**Click on this link [info@fire2wire.com](mailto:info@fire2wire.com)** grammannannannannannannannannannan *Cyrano Writing & Editing*  **When you need help putting it in words, call Cyrano. (209) 523-4218; 499-5401**  *Resumes, letters, applications, articles, newsletters, press releases, theses* 

**Need help hooking up that new PC, or installing DSL-Cable?**  Call Jim Goodman, \$50 for as long as it takes. 579-0122 [jgood99@sbcglobal.net](mailto:jgood99@sbcglobal.net) **Elizabeth Leedom** 

Modesto, Ceres Area

**Be sure and check our web site at least once a week at [www.mpcug.net](http://www.mpcug.net)**

# **Modesto PC User Group Officers**

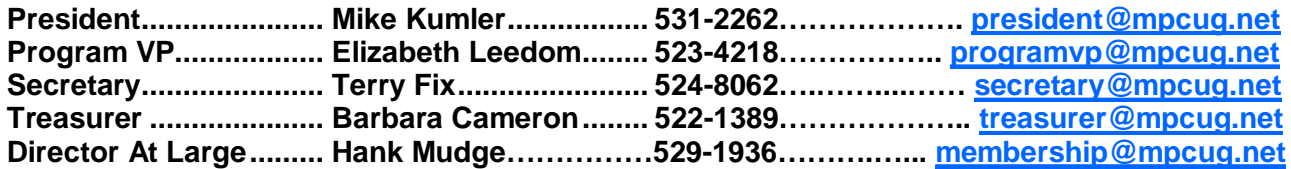

#### **Appointed positions:**

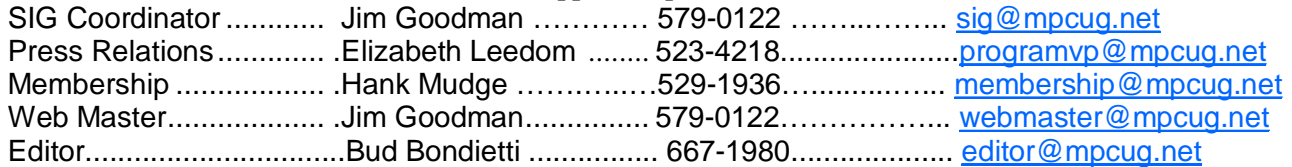

#### PC Post **Editor: Bud Bondietti**

Editor Emeritus: William "Doc" Holloway — 1920 - 1996 Claude Delphia, Editor Emeritus, 537-9604 — [EdEmer@mpcug.net](mailto:EdEmer@mpcug.net) Bud Bondietti and Elizabeth Leedom, Presidents Emeritus

### Join The Modesto PC User Group Web site: [www.mpcug.net](http://www.mpcug.net)

To join MPCUG (or just get more information about us go to our Web site and fill out the new member form or mail your check to: MPCUG, P.O. Box 5122, Modesto, CA 95352-5122.Membership is just \$24 a year and includes 12 issues of the PC Post along with participation in all meetings and events. You will also receive e-

### The PC Post and Editorial Policy

The PC Post is published online 12 times per year and is available to all group members as a membership benefit. Annual group membership dues are \$24.

For information write:

Modesto PCUG PO Box 5122, Modesto, CA 95352- 5122

Opinions expressed in the PC Post do not necessarily reflect the opinions or views of the members as a group or the Board of Directors.

The PC Post encourages group members to submit articles for publication. We would like to have articles which deal with the writer's experience with computer hardware and software.

An article may deal with any computer-related subject provided it contains no libelous or offensive material. We can't use information copied from other publications without written permission except for quotes.

Articles should be submitted in MS Word text. Do not spend time formatting your article such as indents or centering. Please use only one space between sentences. and do not use bold, italicize or otherwise format the submission as we can't guarantee results in translation to Publisher. Proof read and run your spelling checker. Watch

for special upper and lower case in brand names. Do not tab or indent to layout text.

If you want to include a graphic, please contact the editor for instructions.

We reserve the right to edit articles, for length or to improve readability. Longer articles may be published in several parts. We will not knowingly promote unlicensed businesses.

Letters to the editor are encouraged. All articles and letters to the editor should be submitted to the editor via email as an attached file. Call him at (209) 667-1980 before submission. Please include your name, day and evening phone numbers, and email address for contact.

The MPCUG exchanges some articles with other user groups around the country via the Association of PC User Groups (APCUG). If for any reason you object to having your article distributed to APCUG member organizations for reprinting, please notify the editor at the time you submit the article. Your wish will in no way affect publication of your article in the Post.

Production notes: Prepared using **Microsoft Publisher 2003**, MS Office 2003, Minolta laser color printer and a lot of sweat and a few tears.

# **Special Interest Groups**

SIG meetings are held at the discretion of the leader and participants. Sometimes the date, location and time have to be changed or a meeting cancelled. Give the leader a call before the meeting if it is your first time.

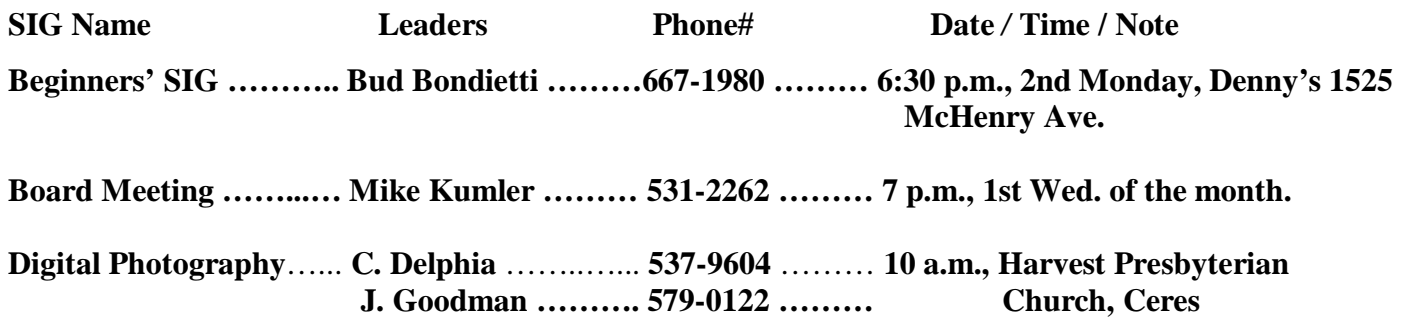

**Random Access Q&A …………………………………....…..…… 6:30 p.m. before general meeting** 

Membership renewal: As with all organizations, MPCUG is run solely by volunteers. That means that when your membership comes due, someone must send you a reminder, sometimes several times. We try to cut back that need by e-mailing you that your membership is expiring. Please help by renewing your membership in a timely manor. It saves user group money and<br>**MUNIMIAN SERVICE SERVICE SERVICE SERVICE SERVICE SERVICE SERVICE SERVICE SERVICE SERVICE SERVICE SERVICE SERVIC** 

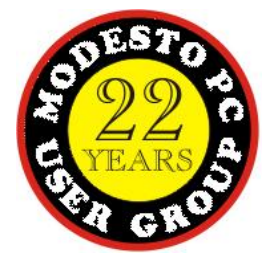

PC POST *Modesto PC User Group* **P.O. BOX 5122** 

**RETURN SERVICE REQUESTED** 

Time dated material

**JulyB2005 e sure and check our web site at Page 12 least once a week: [www.mpcug.net](http://www.mpcug.net)**